Tryk på tænd/sluk-knappen Op de aan/uit-knop drukken Paina virtapainiketta Trykk på av/på-knappen Tryck på strömbrytaren

Before you set up and operate your Dell™ computer, see the safety instructions in the Product Information Guide. See your Owner's Manual for a complete list of features.

NOTE: Because the battery may not be fully charged, use the AC adapter to connect your new computer to an electrical outlet the first time you use the computer.

# **A** FORSIGTIG:

Inden du installerer og bruger din Dell™-computer, bør du læse sikkerhedsinstruktionerne i computerens Produktinformationsvejledning. I brugervejledningen finder du desuden en komplet oversigt over computerens egenskaber.

BEMÆRK: Da batteriet muligvis ikke er fuldt opladet, skal du bruge AC-adapteren til at tilslutte din nye computer til en stikkontakt, første gang du bruger computeren.

# **A** WAARSCHUWING:

Lees de veiligheidsinstructies in de Productinformatiegids voordat u uw Dell™ computer installeert en in gebruik neemt. Zie ook uw Eigenaarshandleiding voor een volledig overzicht van functies.

OPMERKING: Het kan zijn dat de batterij niet volledig is opgeladen. Gebruik daarom de netadapter om de computer op het elektriciteitsnet aan te sluiten wanneer u deze voor het eerst gebruikt.

# **A** VAARA:

Ennen kuin otat Dell™-tietokoneen käyttöön ja käytät sitä tutustu Tuotetieto-oppaan turvaohjeisiin. Katso ominaisuuksien tarkat kuvaukset

Käyttöohjeesta.

HUOMAUTUS: Koska akku ei ole välttämättä täyteen ladattu, kytke tietokoneen verkkolaitteen johto pistorasiaan ennen tietokoneen ensimmäistä käyttökertaa.

 $\triangle$  OBSI:

Før du konfigurerer og tar i bruk din Dell™ datamaskin, les sikkerhetsinstruksjonene i Product Information Guide. Du finner en komplett opplisting av funksjoner i brukerhåndboken.

MERKNAD: Det er mulig at batteriet ikke er ladet helt opp, og bruk derfor strømforsyningsenheten for å tilkople den nye datamaskinen en elektrisk stikkontakt første gang du bruker den.

# **A** VARNING!

Läs säkerhetsinstruktionerna i produktinformationsguiden innan du installerar och börjar använda din dator från Dell™. I ägarhandboken finns en fullständig lista över funktioner.

OBS! Använd nätadaptern för att ansluta din nya dator till ett vägguttag första gången du använder den eftersom batteriet kanske inte är helt laddat.

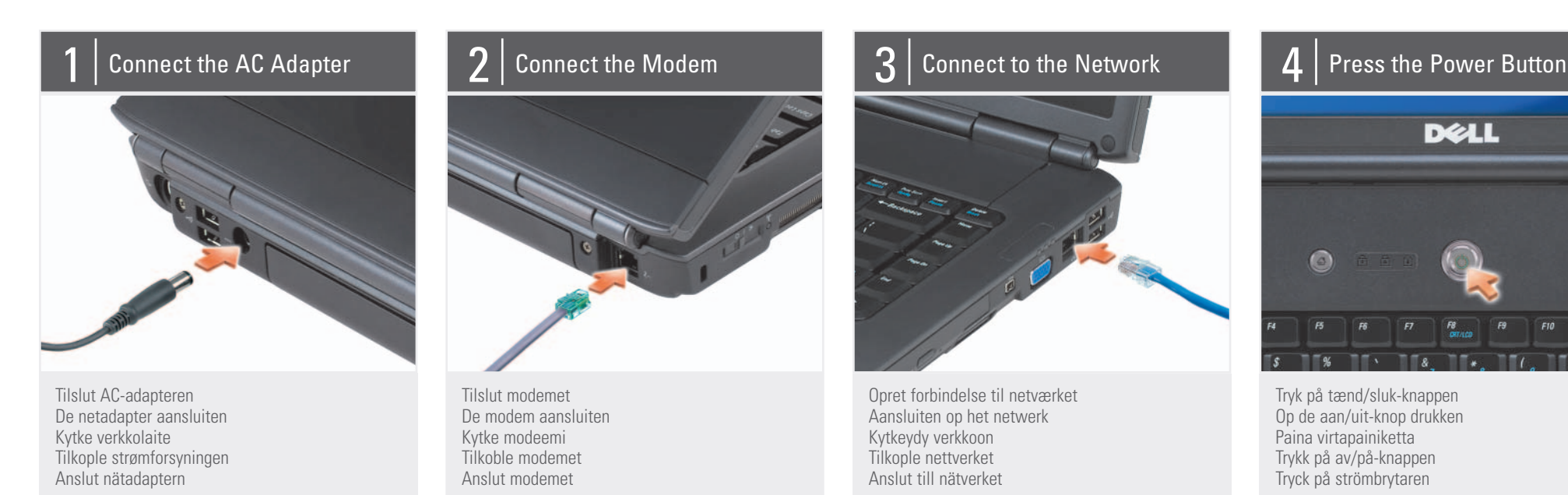

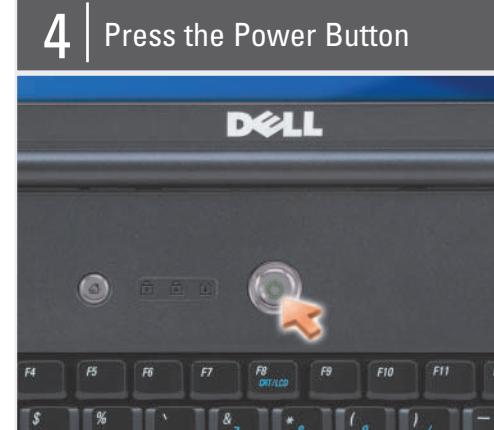

# Setting Up Your Computer

Installation af computeren | De computer installeren | Tietokoneen käyttöönotto | Konfigurere datamaskinen | Konfigurera datorn

# **A** CAUTION:

3. AC adapter connector 4. modem connector 5. security cable slot

6. wireless switch

- 7. audio connectors (2)
- 8. ExpressCard slot
- 9. touch pad
- 10. touch pad buttons (2)
- 
- 11. media buttons
- 12. Dell MediaDirect™ button
- 13. power button
- 14. optical drive
- 15. IEEE1394 connector
- 
- 16. video connector
- 17. network connector
- 18. USB connectors (2)

3. vekselstrømadapterstik 4. modemstik 5. stik til sikkerhedskabel 6. kontakt for trådløse forbindelser 7. lydstik (2) 8. ExpressCard-slot 9. pegefelt 10. pegefeltknapper (2) 11. medieknapper 12. Dell MediaDirect™-knap 13. tænd/sluk-knap 14. optisk drev 15. IEEE1394-stik 16. skærmstik 17. netværksstik 18. USB-stik (2)

3. connector voor netadapter 4. modemconnector 5. sleuf voor beveiligingskabel 6. knop voor een draadloos netwerk 7. audioconnectoren (2) 8. ExpressCard-sleuf 9. touchpad 10. knoppen voor touchpad (2) 11. mediaknoppen 12. Dell MediaDirect™-knop 13. aan/uit-knop 14. optisch station 15. IEEE1394-connector 16. videoconnector 17. netwerkconnector 18. USB-ingangen (2)

3. virtasovittimen liitin 4. modeemiliitin 5. suojakaapelin paikka 6. langaton kytkin 7. ääniliittimet (2) 8. ExpressCard-korttipaikka 9. kosketuslevy 10. kosketuslevyn painikkeet (2) 11. tietovälinepainikkeet 12. Dell MediaDirect™ -painike 13. virtapainike 14. optinen asema 15. IEEE1394-liitin 16. videoliitin 17. verkkoliitin 18. USB-liittimet (2)

3. strømforsyningskontakt 4. modemkontakt 5. spor for sikkerhetskabel 6. bryter for trådløst nettverk 7. lydkontakter (2) 8. ExpressCard-spor 9. styreplate 10. knapper for styreplate (2) 11. mediaknapper 12. Dell MediaDirect™-knapp 13. av/på-knapp 14. optisk stasjon 15. IEEE1394-kontakt 16. videokontakt 17. nettverkskontakt

18. USB-kontakter (2)

3. nätadapterkontakt 4. modemkontakt 5. plats för kabellås 6. trådlös omkopplare 7. ljudkontakter ( 2) 8. ExpressCard-plats 9. styrplatta 10. styrplattans knappar (2) 11. mediaknappar 12. Dell MediaDirect™-knapp 13. strömbrytare 14. optisk enhet 15. IEEE1394-kontakt 16. bildskärmskontakt 17. nätverksanslutning 18. USB-portar (2)

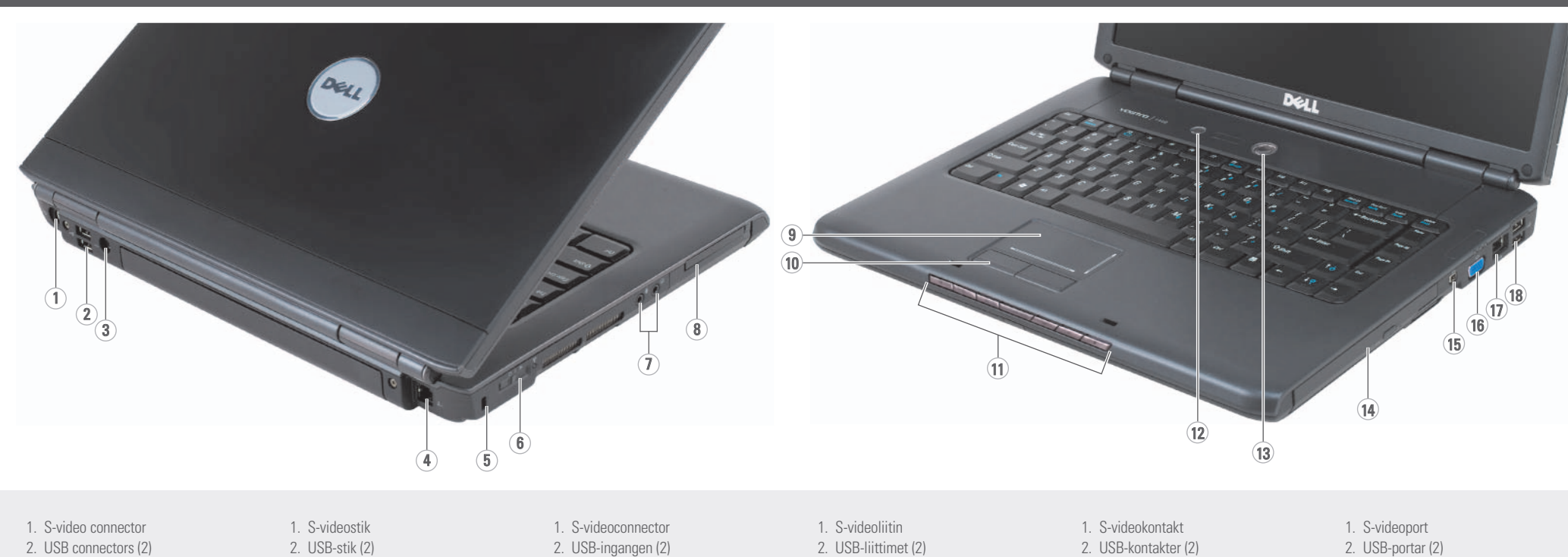

# About Your Computer | Om computeren | Over de computer | Tietoja tietokoneesta | Om din datamaskin | Om datorn

# Information in this document is subject to change without notice.

### © 2007 Dell Inc. All rights reserved.

Reproduction in any manner whatsoever without the written permission of Dell Inc. is strictly forbidden.

*Dell,* the *DELL* logo, *Vostro,* and<br>*MediaDirect* are trademarks of Dell Inc. Dell<br>disclaims proprietary interest in the marks<br>and names of others.

May 2007

Oplysningerne i dette dokument kan ændres uden varsel. © 2007 Dell Inc. Alle rettigheder

forbeholdes.

Enhver form for gengivelse uden skriftlig tilladelse fra Dell Inc. er strengt forbudt. Dell, DELL-logoet Vostro og MediaDirect er erker, der tilhører Dell Inc. Dell frasiger sig alle ejendomsretskrav på andres mærker og navne.

Maj 2007

De informatie in dit document kan

zonder voorafgaande kennisgeving worden gewijzigd. voorbehouden.

© 2007 Dell Inc. Alle rechten

Verveelvoudiging op welke wijze dan ook zonder de schriftelijke toestemming van Dell Inc. is strikt verboden.

*Dell, DELL*-logoen, *Vostro* og *MediaDirect* er<br>varemerker for Dell Inc. Dell fraskriver seg enhver eierinteresse for varemerker og varenavn andre enn sine egne.

Dell, het DELL-logo, Vostro en MediaDirect zijn handelsmerken van Dell Inc. Dell Inc. maakt geen enkele aanspraak op de eigendomsrechten op merken en namen van anderen.

MediaDirect är varumärken som tillhö Dell Inc. Dell avstår från äganderätten till märken och namn som inte är företagets egna.

See your Owner's Manual for more information about using your computer If you do not have a print

Mei 2007

Tämän asiakirjan tiedot voivat muuttua ilman erillistä ilmoitusta.

#### © 2007 Dell Inc. Kaikki oikeudet pidätetään.

Jäljentäminen kaikin tavoin ilman Dell Inc.:n kirjallista lupaa on kielletty.

brugervejledningen, kan du klikke på ikonet Dokumentation og support på skrivebordet

> Dell, DELL-logo, Vostro ja MediaDirect ovat Dell Inc:n tavaramerkkejä. Dell kieltää oikeudet muiden yhtiöiden merkkeihin ja nimiin.

#### Toukokuu 2007

#### Informasjonen i dette dokumentet kan bli endret uten varsel. © 2007 Dell Inc. Med enerett.

Reproduksjon i enhver form er strengt forbudt uten skriftlig tillatelse fra Dell Inc.

Mai 2007

#### Informationen i det här dokumentet kan komma att ändras.

# © 2007 Dell Inc. Med ensamrätt.

Återgivning i någon form utan skriftligt tillstånd från Dell Inc. är strängt förbjuden. Dell, the DELL-logotypen, Vostro och

Maj 2007

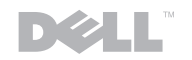

www.dell.com | support.dell.com

# Finding Answers

copy of the Owner's Manual, click the Documentation and Support icon on the desktop or go to

support.dell.com.

# Sådan finder du svar

I brugervejledningen finder du yderligere oplysninger om, hvordan du bruger computeren.

Hvis du ikke har et trykt eksemplar af

eller gå til support.dell.com.

#### Antwoord op uw vragen

werken. Als u geen gedrukt exemplaar van de Eigenaarshandleiding hebt, klikt u op het pictogram Documentatie en ondersteuning op het bureaublad of gaat u naar

Raadpleeg uw Eigenaarshandleiding voor meer informatie over hoe u met uw computer moet Katso Käyttöohjeesta lisätietoja tietokoneen käytöstä. Jos sinulla ei ole

support.dell.com.

Tietolähteitä

Käyttöohjeen painettua versiota, napsauta työpöydän Documentation and Support - kuvaketta tai siirry osoitteeseen support.dell.com.

Finne svar

Se i brukerhåndboken for

å finne mer informasjon om hvordan du bruker datamaskinen

Hvis du ikke har en trykt utgave av brukerhåndboken, klikk på Documentation and Support-ikonet på skrivebordet eller gå til support.dell.com.

Svar på frågor

Mer information om hur du använder datorn finns i ägarhandboken Om du inte har en tryck version av ägarhandboken klickar du på ikonen Documentation and Support (Dokumentation och support) på skrivbordet, eller gå till support.dell.com.

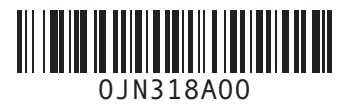

Printed in Ireland. Trykt i Irland. Gedrukt in Ireland. Painettu Irlannissa. Trykt i Irland. Tryckt på Irland.

#### Wireless Network (Optional)

1. Internet service 2. cable or DSL modem 3. wireless router

4. desktop computer with network adapter (optional)

5. portable computer with wireless network card

See your computer or router documentation for more information about how to set up and use your wireless network.

#### Trådløst netværk (valgfrit)

- 1. Internetforbindelse 2. kabel- eller DSL-modem
- 3. trådløs router
- 4. stationær computer med netværksadapter (ekstraudstyr)

5. bærbar computer med trådløst netværkskort

I dokumentationen til computeren eller routeren kan du finde flere oplysninger om, hvordan du konfigurerer og bruger dit trådløse netværk.

#### Draadloos netwerk (optioneel)

- 1. internetservice 2. kabel- of DSL-modem
- 3. draadloze router
- 4. desktopcomputer met netwerkadapter
- (optioneel) 5. draagbare computer met draadloze netwerkkaart

Zie de documentatie bij uw computer of router voor meer informatie over het installeren en gebruiken van het draadloze netwerk.

### Langaton verkko (valinnainen)

- 1. Internet-palvelu 2. kaapeli- tai DSL-modeemi
- 3. langaton reititin
- 4. pöytätietokone
- verkkosovittimella (valinnainen) 5. kannettava tietokone,

jossa on langattoman verkon kortti

Tietokoneen tai reitittimen ohjeissa on lisätietoja langattoman verkon asentamisesta ja käyttöönotosta.

## Trådløst nettverk (ekstra tilbehør)

- 1. Internettjeneste 2. modem for kabel eller
- ADSL 3. ruter for trådløst nettverk
- 4. borddatamaskin med nettverkstilkopling (tillegg) 5. bærbar datamaskin med

kort for trådløst nettverk Se i dokumentasjonen for datamaskinen eller ruteren etter mer informasjon om hvordan det trådløse

nettverket settes opp og

brukes.

### Trådlöst nätverk (tillval)

- 1. Internetanslutning
- 2. kabel- eller DSL-modem 3. trådlös router
- 4. stationär dator med
- nätverkskort (tillval) 5. bärbar dator med trådlöst nätverkskort

Information om hur du konfigurerar och använder det trådlösa nätverket finns i dokumentationen till datorn eller routern.

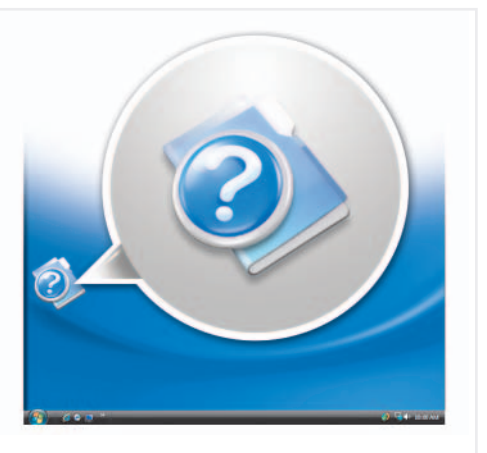

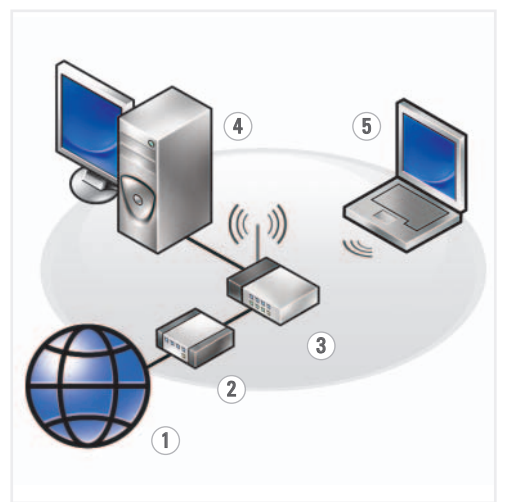

Installation af computeren | De computer installeren | Tietokoneen käyttöönotto | Konfigurere datamaskinen | Konfigurera datorn

Setting Up Your Computer

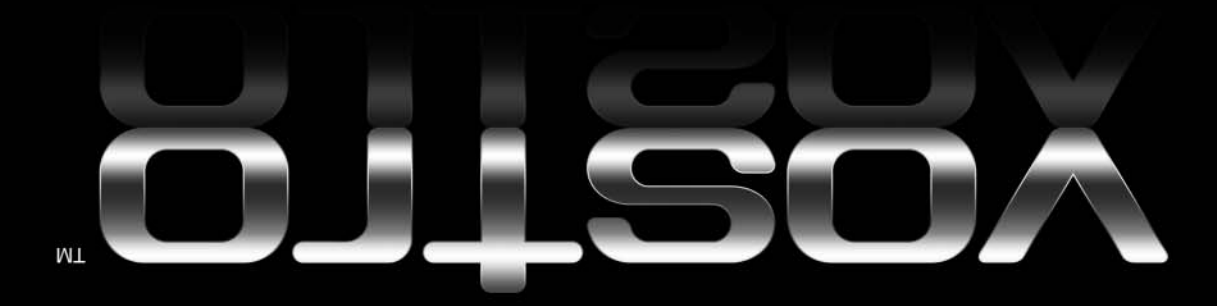